# **Automatic In-between Frames of Snappy Animation using Linear Interpolation**

Selly Artaty Zega<sup>1</sup>, Seah Hock Soon<sup>2</sup>, Ardiman Firmanda<sup>1</sup> and Liony Lumombo<sup>3</sup>

<sup>1</sup>Informatics Engineering Department, Politeknik Negeri Batam, Jl. Achmad Yani, Batam, Indonesia <sup>2</sup>School of Computer Science and Engineering, Nanyang Technological University, Singapore, Singapore<br><sup>3</sup>Engineering, Architecture, and Information Technology, The University of Queensland, Brisbane, Australia

Keywords: In-Between, Snappy, Linear Interpolation, Formulas.

Abstract: This paper aims to study methods for performing transition to produce specific formulas to generate inbetween frames of snappy animation pose automatically from two input key frames. By using linear interpolation in looking for a value between given training data set of the referral movement of animation, this study can obtain five formulas. Based on the two given key frames, the formulas can generate in- between frames automatically. The formulas have been applied to a 3D hand model, and the result shows that it can produce in-between frames of snappy animation automatically, and it also reduces the time needed to produce the key frames that are usually made by hand key frame.

# **1 INTRODUCTION**

One of the goals of research in animation is to be automated as much as possible (Zhigang & Noh, 2007). As research in computer graphics progresses and technology continues to improve, more of the animation process will certainly become automated. Some animations today are still manually and carefully drawn by animators. However, many animators have learned how to use software to manipulate objects in a scene. In some cases, the technique is used to produce only the scene for key frames, and software is used to produce the inbetween frames automatically. One of them is Pixar Animation Studios, where their animators determine the pose of the characters by using Pixar's animation software that will also create the in- between poses automatically. This software is specifically built for their own studios. Animators also adjust the animation to conform to the concept of animation that has been determined.

This paper aims to investigate and build a simple interface as a plugin for the 3D animation software, Maya, to generate in-between frames for snappy animation using linear interpolation. As an example, the plugin is built using MEL script and applied to animate a 3D hand model. Specifically, the objectives of this study are to build a 3D hand model with

rigging and skinning, create the main pose of a 3D hand model, and build a plugin that can generate inbetween frames that will eventually produce a snappy style animation. Therefore, this study proposes the formula to find the in-between frames using linear interpolation to be applied to a plugin which becomes an additional interface between users and 3D objects.

Animation studios use computer animation to create their animation. One of them is Pixar Animation Studio, where their animators do not draw every shot as required in traditional animation. Character models, property, setting, dialogue and sound are first prepared, and animators will then determine the pose of the characters by using Pixar's animation software. Furthermore, the computer will create the in-between frames which require adjustments as necessary by animators to get the best pose. This is common for every single shot before the director or lead animator is satisfied with the animation (Vardanega, 2013). Computer animation use algorithm to generate synthetic motion automatically (O'Brien & Hodgins, 2000). Interpolation is the main factor to create a final motion (Hodgins, O'Brien, & Bodenheimer, 1999). The properties of an object such as position, size, orientation, color etc. can be calculated using interpolation. Linear interpolation estimates the inbetween of two given values on a straight-line, and

this basic interpolation is the simplest type of interpolation (Pai, 2004).

Likewise, in visual, the animation style also improves and produces a different and attractive style. For example, the movement style of Gru in Despicable Me the movie that used snappy style is different from the characters in the Final Fantasy VII Advent of Children, the movie that used the realistic style of animation. One difference can be seen from the use of timing and spacing. Timing and spacing is important in animation to make the animation feel alive, has a distinctive character, and show emotion (Blair, 1994). However, today's applications are not yet able to generate the in-between frames corresponding to the specific animation style used. The animators use their skill to modify in-between poses manually.

Animated movies have a lot of styles that show the character of the film. One of them is snappy animation (Lango, 2003). The use of snappy animation is a direction towards more cartoony animation. Snappy keeps movement and timing interesting, thus keeping the audience engaged in the motion. Both timing and spacing contribute a lot to make things snappy.

For this project, given a static 3D hand rigged character and some 3D animation examples, we want to predict the in-between frames of two or more golden keys to produce the snappy style. This research investigates the pattern of snappy animation published by an animator named Lango (2003). This snappy style will be used as training data to find formulas of in-between frames using linear interpolation. Data of in-between frames can be generated using linear interpolation which calculates the value of attribute input key frame by a user.

### **2 BACKGROUNDS**

Previous research conducted by Fabian Di Fiore introduced a method for automatic in-between in computer assisted traditional animation. The study is based on a 2.5D modeling and animation techniques within a multi-level approach (Di Fiore, Schaeken, Elens, & Van Reeth, 2011). This study aims to eliminate the time- consuming aspect of traditional animation, especially the repeated drawing of all characters in all frames. In the traditional 2D animation, the inking and painting are regarded as being equivalent to the rendering stage in 3D animation. It combined the modeling and animation process into a single drawing process. Di Fiore, et al. (2011) automatically generates in-between frames

using a 2.5D modeling and animation technique, which implements as a multi-level software architecture.

In-betweens are the drawings of the rest of the frames. In computer assisted animation, an inbetween interpolates between the two key frames (Pollard, 2019). By using computer, it is hard to get the right movement; sometimes it does not look natural. In traditional key framing, lead animators draw the golden keys/poses, while a junior animator or sometimes underpaid drones draw the in-betweens (Pellacini & Marschner, 2014).

By using computer key framing in 3D animation, lead animators also create important frames or golden keys with a 3D software, and then the computer generates the in-between frames. Each key frame is defined by a group of parameters. The sequence of key frames captures points in high- dimensional state, and the computer interpolates these points by using splines. Each variable has different timeline, it specifies its value at the important frames, sometimes not all variables are important. Key values of the variables create path for each parameter by interpolating key values.

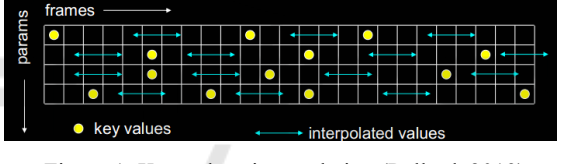

Figure 1: Key values interpolation (Pollard, 2019). GY PUBLICATIONS

In a production department, how to get a crafted animation is based on practices and experiments of doing the key framing, such as an apprentice to an animator. There are two sub-problems of automating in-between in 2D animation (Patterson & Willis, 1994): how silhouette outlines change and how the various parts of an object occlude themselves. The key components to effective in-between are: the use of polar coordinate interpolation, appropriate continuity control and a 2.5D hierarchy display model (HDM). Using non-uniform splines with C1 continuity can produce quite good interpolation for in-between.

The implementation of interpolation also encounters some problems:

- Splines do not always give the right movement;
- Important constraints may break between key frames, for example: feet sink through the floor, hands pass through walls;
- In 3D rotation, Euler angles do not always interpolate in a natural way.

However, there are solutions that can be applied:

- Use more key frames;
- Use quaternions to help fix the rotation problems.

The solution to using more key frames is part of the performance of linear interpolation. Using more key frames can result in better control of linear interpolation (Pellacini & Marschner, 2014). In addition, the rate of change within a segment is constant, resulting in easily interpolation control (University of Waterloo, 2020).

Sooyeon (2015) purpose other transition method of linear interpolation by generating the intermediate posture and calculate the transition length and performing a weighted blending. The linear interpolation of this study uses cross- fades and blending techniques. Sooyeon develop direct and natural interaction with a 3D character using motion capture Kinect and Unity for animation transition. Unity provides key frame animation which enables the user to control the animation. This study enables the smooth transition without any bounce (Sooyeon, 2015).

In this study, the snappy animation from Keith Lango's tutorials is investigated to be trained and to be used to generate formulas using linear interpolation for automatic in- between of snappy animation. Given a static 3D hand rigged object and some examples of 3D animation oh hand motion, we want to predict the in-between frames of two or more golden keys to produce the snappy style. The implementation of linear interpolation is to find the anticipation, moving hold, pre-anticipation, follow through and settle back position.

# **3 SNAPPY ANIMATION TRANSITION**

#### **3.1 Linear Interpolation Transition in Animation**

Interpolation in animation is filling in frames between the key frames, or simply called in-between. In traditional animation, junior artist draws every single of in-between frames. Without in-between, animation will be appeared choppy. Today's animation, computer can handle this type of task. This is twodimensional straight line. The key point (key frames) is defined by the artist, and then the computer algorithms perform a straight-line displacement. By using linear interpolation, an object moves forward

with some iteration along the X and Y directions, repeated until the end position is reached.

#### **3.2 Snappy Animation**

Based on the 12 principles of animation, there are two general approaches to create movement in animation, they are straight ahead action and pose to pose action. In the straight ahead action, animator starts drawing in a first scene and then continues drawing all the subsequent frames until the end of the scene is reached. This approach creates very spontaneous and wild action. While in the pose-to-pose action, the animator carefully plans the animation by drawing a sequence of poses, i.e., the initial pose, some inbetween and the final poses and then draws all the inbetween frames (or usually another artist or the computer draws the in- between frames). This approach is used when the scene requires more poses and timing is important (Owen, 1999).

Creating key frames using computer is not much different than hand drawing key frames. The software also implements the principles of animation. In handdrawn animation, an animator works on the basic poses of the scene first, drawing poses of the entire character so the timing and acting can be worked out with a minimum of drawings created. Once the poses are finalized, then the in-between drawings are created to complete the action. With computer animation, every part of an object has a different time line; key frames are values at certain frames for the articulation controls of a model, which are usually set up in a hierarchy. The computer calculates the inbetween values based on a spline curve connecting the key frames values. Some animators add a key frame on the in-between frames to get the desired result. The important thing of drawing key frames is to have a clear idea of the pose of the action to achieve before starting to create a key frame.

This is similar to create key frames with computer graphics, but it requires slight modification since the in- between generated by the computer sometime can be unpredictable. For example, objects or parts of objects may intersect one another. An advantage of using computer key framing is the hierarchical model structure of a complex object. Different parts of the hierarchy can be transformed at different key frames.

1) Combining the Pose-to-pose and Straight Ahead Action: Based on experiences (Lango, 2003), this offers an alternative methodology to continue the initial pose by adding breakdown keys, anticipation, settle back position, moving holds and some other things related. The combination of pose to pose action

and straight ahead becomes an alternative way to proceed to the next key frames.

2) Moving Hold: As an example, a character hits a pose on frame 10 and will hit the next pose on frame 24. There are 14 frames in-between these two poses. By moving the second pose earlier than frame 24, it can hit the second pose earlier, i.e., count back 5 frames from 24, so the end of the hold pose on frame 10 will occur on frame 19. Finish the pose by slightly adjusting the pose. When the character stops immediately and does not move, the movement looked lifeless. By moving the pose slightly, the character will get a good moving hold.

As Lango (2003) states in his article, traditional animation did not necessarily have moving holds because the animator can draw the natural movement which is enough to keep the drawing of a character from an instant stop. He also added that usually 2D animation with 12 fps already has a built-in abstraction of motion that allows animator to prepare imagery drawing to stop and be held for several frames without looking like it is falling apart. Moreover, the animator could always do a trace back to redraw and adjust the image based on the previous image, thus keeping the image alive during the holds (Owen, 1999). There are three parts of a moving hold: amount of movement, variation of energy and the concepts of contrast.

3) Offsetting Keys: If a character has two poses with breakdown keys in-between to help define the arc of the motion and every part hits on the same frame, this movement is not natural. The parts need to be shuffled a bit. Shuffled key method overlaps various key frames to loosen things up a bit.

4) 3D Arm Modeling, Rigging and Skinning: For our experiment, the arm is created by using a polygon cube. Extrusion, edge looping, translation, scaling, and rotation is used to modify the cube to become an arm. After completing the modeling process, we continue with the rigging process. This step creates several joints to be attached to the mesh. Autodesk Maya provides the interactive skin to bind the mesh and joints.

5) Snappy Animation on a 3D Arm Modeling: Snappy animation consists of an intentional faster movement and makes things longer. A subtle anticipation movement is added to build tension and energy. This movement will be felt much faster and natural.

If the arm moves fast without building up the energy, the move would look very herky-jerky. By building this extra ease out into the arm, it can magnify the ability for the arm to release that energy. Hence build out through the back end of the move.

The hand has several controllers with filtered attributes i.e., translation and rotation attributes that will be used for animating the hand (see Figure 2).

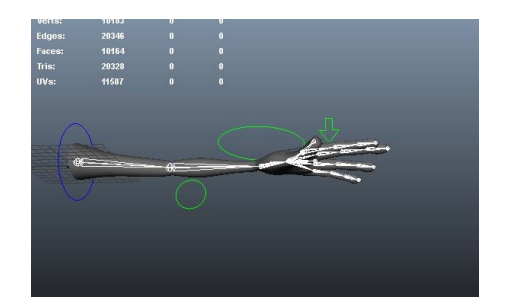

Figure 2: A 3D arm modeling with four controllers.

#### **3.3 Snappy Animation as Training Data**

This study refers to the references presented by Keith Lango in applying snappy animation to a 3D hand object. This reference is a learning process to determine the pattern of applying snappy animation on key frames. The snappy animation pattern is applied to 4 control parts of the hand, namely: globalControl which is located on the upper arm of the hand, handControl & elbowControl, which are the arrangement of the forearm and elbow, as well as fingerControl, which specifically controls the position of the fingers. Each controller placement is assigned to each frame in the translation and rotation of X, Y and Z axis. If visualized in a graph editor window, then each controller, will have its own graph for each attribute. In addition, when viewing in the form of a graph editor, the X axis shows the time value (frame), while the Y axis is the value of each attribute on the frame. The results of the training data from the Keith Lango reference are then used to produce a formula using linear interpolation.

*1) globalControl:* The energy building anticipation move has 5 frames. The globalControl then hits its extreme target in just 2 frames. It holds this target until the lower arm hits. By freezing the elbow here, essentially waiting for the rest of the arm to unfold, it will not use any energy from the move. Without holding the elbow in place while the rest of the arm unfolds and instead starting to come back up toward our settle back key, it would be draining some snap energy from the arm. Locking the upper arm helps keep the energy focused on the parts that are still moving in the move. The settle back for the globalControl has been shortened to just 3 frames.

*2) handControl & elbowControl:* Similar processes of the globalControl movements are also applied to the hand & elbow control. However, by providing the offset, poseB hits the extreme position one frame later than globalControl. The offset helps to give a sense of the arm unfolding successively. The settle back position is also applied for 5 frames after the extreme position.

These two controllers have some changing values in two transformations, such as rotation and translation. However, the movement produces more curves as it involves more attributes as shown on the Figure 3.

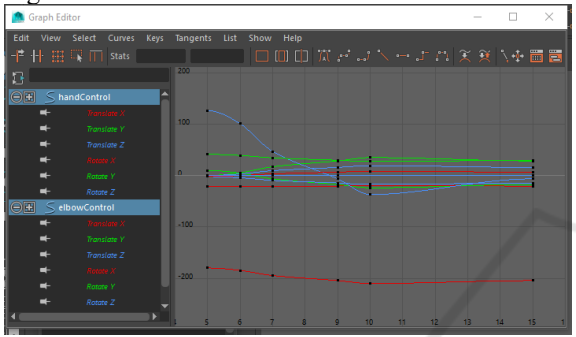

Figure 3: The curve of extreme and settle back position of handControl & elbowControl.

*3) fingerControl:* The fingerControl moves in the same manner as the globalControl. If handControl and elbowControl have been offset one frame later than globalControl, then fingerControl moves 2 frames later than globalControl. The settle back position occurs 5 frames after hitting the extreme position. Since fingerControl only needs to be changed along the Z rotation, then significant changes only occur in the blue Z rotation curve as shown on Figure 4.

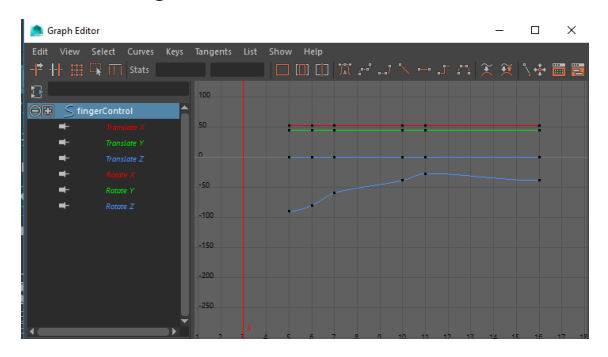

Figure 4: Curves of extreme and settle back position of fingerControl.

*4) Creating Key Frames for Hand Movement with Snappy Animation Style:* Here are the steps to

create a snappy animation on the hand movement according to the procedure by the Lango (2003). A soft anticipation is added to build tension & energy; with faster movement the hand will look natural. The anticipation is also applied on the arm to magnify the energy, holding the anticipation, and letting it explode out through the back-end move.

#### *a) Upper Arm*

- Anticipation for energy building movement: 5 frames;
- Upper arm hits the extreme pose: 2 frames;
- Holding the target until the lower arm hits;
- Freezing the elbow, to wait for the rest of the arm to unfold;
- Locking the upper arm helps to keep the energy focus on the other parts that are still moving;
- Settle back movement: 3 frames.

#### *b) Lower Arm*

- Anticipation for energy building movement: 5 frames;
- Storing energy (like holding breath): up for 2 frames (longer than upper arm);
- When the upper arm hits its extreme pose, the lower arm also unleashes the energy to hit its extreme just in one frame (this is managing the energy);
- Then put the settle back over 5 frames.

#### *c) Hand/fingers*  **BLICATIONS**

- Keeping the energy as much as possible;
- Keep forcing the hand to stay curled back even while the upper arm is hitting its extreme pose position;
- Then the arm explodes with the pent-up energy just in one frame (like the lower arm), exception for the finger;
- Offsetting the finger by a frame to give some overlap and help soften blow

Overall, to include the energy building anticipation and recoiling settle back from the extreme, it takes 13 frames.

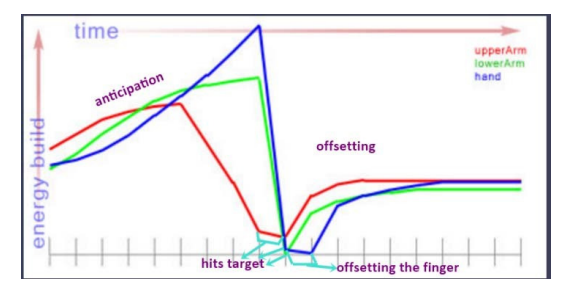

Figure 5: Curve of hand snappy movement based on the Keith Lango [7].

# **4 IMPLEMENTING AUTOMATIC SNAPPY ANOMATION**

This study implements snappy animation style based on Keith Lango's version (Lango, 2003). The energy building for anticipation, moving hold, and settling back are shown in the curves of Fig. 5.

Furthermore, the X-axis shows the time of the key frame and the Y axis shows the value for each parameter of the key frame. The required inputs are key frames created by the user (animator) as a pose. The pose to pose animation uses key frames to plan the action. Animators draw important poses initially, then the tool will fill in the in-betweens. This tool will create automatic anticipation, moving hold, preanticipation, offset and settle back key frames. Based on the experiments that have been conducted, linear interpolation is used to calculate the positions and values of key frames and generate some formulas.

To calculate the value of the time as shown on the X axis on the curve, the following formulas are used to calculate each key frame based on the experience of snappy animation as training data:

Anticipation:  
\n
$$
X_{Ant} = X_1 + (X_2 - X_1) * 0.56
$$
 (1)

Moving hold anticipation:

$$
X_{MhAnt} = X_1 + (X_2 - X_1) * 0.75
$$
 (2)

Pre-anticipation:  
\n
$$
X_{PreAnt} = X_1 + (X_2 - X_1) * 0.33
$$
\n(3)

Follow through:

$$
X_{Ft} = X_1 + (X_2 - X_1) * 1.33
$$
 (4)

Settle back:

$$
X_{Sb} = X_1 + (X_2 - X_1) * 1.56
$$
 (5)

*X1=the time of first key frame* 

#### *X2=the time of last key frame*

Whereas the value of Y axis is the value of attribute on each key frame, as shown on the following formulas:

Anticipation:

$$
Y_{Ant} = \frac{Y_2 - (Y_2 - Y_1)}{0.84}
$$
 (6)

Moving hold Anticipation:

$$
Y_{MhAnt} = \frac{Y_2 - (Y_2 - Y_1)}{0.84} \tag{7}
$$

Pre-anticipation:

$$
Y_{PreAnt} = Y_1 - (Y_2 - X_1) * 0.19
$$
 (8)

Follow through:

$$
Y_{Ft} = \frac{Y_2 - (Y_2 - Y_1)}{-7}
$$
\n(9)

Settle back:

$$
Y_{Sb} = \frac{Y_2 - (Y_2 - Y_1)}{28} \tag{10}
$$

*Y1=the value of first key frame* 

#### *Y2=the value of last key frame*

By holding the pose slightly, the character will not stop immediately and it will give a natural movement. In this tool, the value of anticipation and moving hold anticipation and moving hold anticipation are the same, hence the pose is maintained for several frames.

The constant values are experimental values, which are implemented on the formula as default values. On the other hand, the tool provides an animator a means to adjust the constant values.

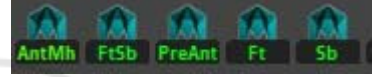

Figure 6: The tool structure.

In the tool structure, anticipation and moving hold anticipation can be incorporated into one button to accommodate animator to get an automatic anticipation and moving hold in a single click. Preanticipation is an optional key; an animator can choose whether to use it or not. Follow through and settle back also can be combined into one button. User can double click on the button to adjust the time and the constant value instead of using the default values.

Figure 7 is a snapshot of a timeline after implementing the five automatic key frames. The red color key ticks are the input key frames, such as first key and last key. The automatic key frames are represented with the green color key tick.

Figure 8 shows the curve of the automatic key frames on an attribute controller. As one of the animation principles is slow in slow out, by using the auto tangent of Maya 3D, the slow in slow out principle can be implemented. Figure 9 shows the snapshot of the attribute curve on several frames that implements the arc movement.

Figure 9 shows the result of an automatic inbetween from two input key frames by implementing the linear interpolation to find the anticipation, moving hold, pre- anticipation, follow through and settle back positions. It adopts the snappy animation approach by using the experimental (Patterson & Willis, 1994) value as a constant on the formula. This

tool also allows user to adjust the value of attribute by changing the constant value. This tool implements some of the animation principles, such as anticipation, slow in slow out, pose to pose, arc, and follow through & overlapping action.

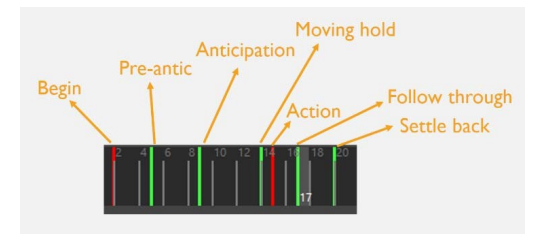

Figure 7: Timeline with automatic key frames.

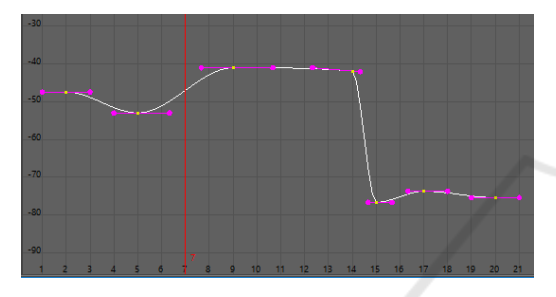

Figure 8: The curve of one attribute controller with slow in slow out movement.

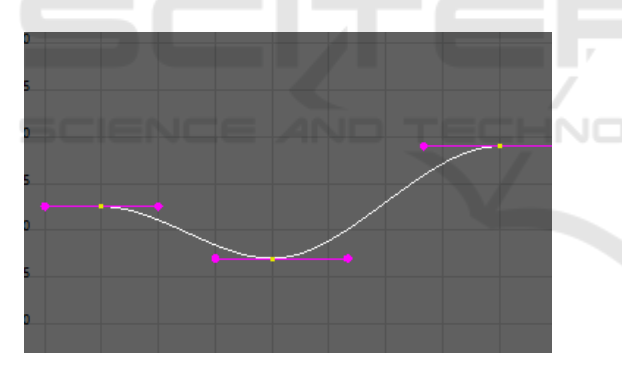

Figure 9: Arc curve of an attribute key frame.

The animation result of implementing this tool to the 3D arm model is shown in the following image sequences of Figure 10, 11, 12 and 13.

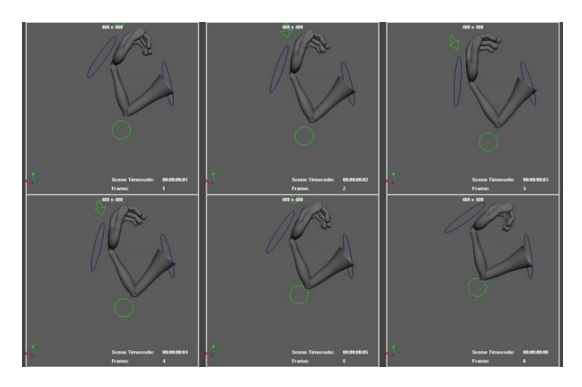

Figure 10: Image sequences of frame 1-6.

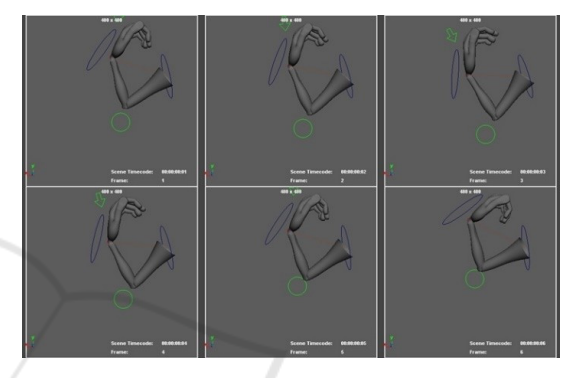

Figure 11: Image sequences of frame 1-6

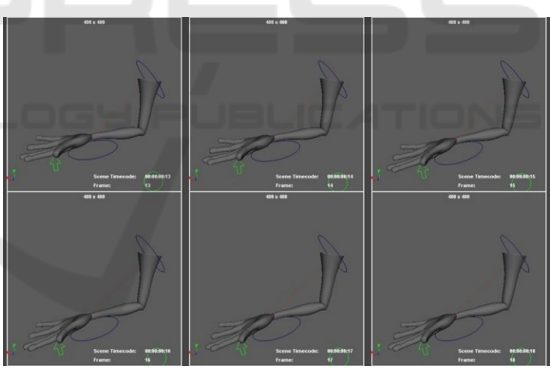

Figure 12: Image sequences of frame 13-18.

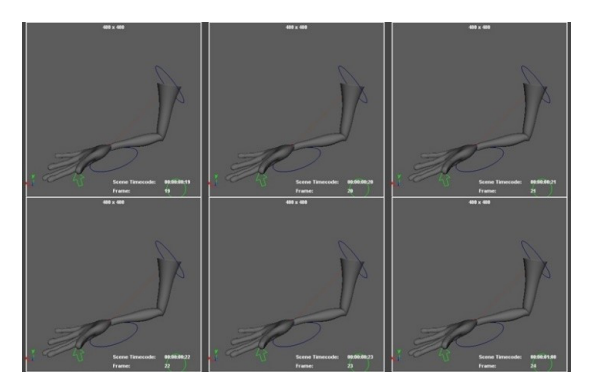

Figure 13: Image sequences of frame 19-24.

## **5 CONCLUSIONS**

This research has applied snappy animation based on Keith Lango's article, and produced a tool for creating snappy movements in the form of linear interpolation formulas that is contained in a 3D Maya plugin. Besides generating automatic key frames, further studies are to be done to determine the calculations and formulas based on the experience of animators. Creating automatic key frames by linear interpolation might be compared with other interpolations.

### **ACKNOWLEDGEMENTS**

We would like to sincerely thank Santiago Esteban Montesdeoca, whose advice and suggestions on animation technique and programming helped us a lot while we were working on this project. We also would like to send thanks as well to the authors whose articles and books kept me company in this studies. Their names are in the references.

#### **REFERENCES**

- Blair, P., 1994. *Cartoon Animation*, Walter Foster Publishing. Mission Viejo.
- Di-Fiore, F., Schaeken, P., Elens, K., Van-Reeth, F., 2011. Automatic in-betweening in computer assisted animation by exploiting 2.5D modeling techniques. In *Proceedings Computer Animation 2001, Fourteenth Conference on Computer Animation,* (Cat. No.01TH8596). https://10.1109/CA.2001.982393.
- Hodgins, J K., O'Brien, J.F., Bodenheimer Jr., R.E., 1999. *Computer animation* [Course notes]. Wiley Online Library. Retrieved from https://onlinelibrary.wiley.com/doi/abs/10.1002/04713 4608X.W7507.
- Lango, K., 2003. *Tricks for cartoon snappy motion an energy crisis retrieved from tricks for cartoon snappy motion an energy crisis*. Retrieved from: http://www.keithlango.com/tutorials/old/toonSnap/too nSnap.htm.
- Lim, S., 2015. Linear interpolation transition of character animation for Intermediate 3D Response to User Motion, *International Journal of Contents*, 22(2), 15- 20.
- O'Brien, J.F., Hodgins, J. K., 2000. Computer graphics University of California - Berkeley. [Course notes]. Retrieved from the set of the set of the set of the set of the set of the set of the set of the set of the set of the set of the set of the set of the set of the set of the set of the set of the set of the set of the set o http://graphics.berkeley.edu/papers/Obrien-AFX-2000-12/Obrien- AFX-2000-12.
- Owen, G. S., 1999. Incorporating principles and examples from art/design and film/video into a CS computer graphics course, *Siggraph*, 64-67.
- Pai, S. G., 2004. *Principles of computer graphics*, Springer. Sunnyvale.
- Patterson, J.W., Willis, P.J., 1994. Computer assisted animation: 2D or not 2D? *The Computer Journal, 37*   $(10)$
- Pellacini, F. & Marschner, S., 2014. *Animation*. Cornell CS4620 Dall 2014 Lecture 21.
- Pollard, N., 2019. *Intro to animation* [PowerPoint slide]. CMU15-462/15-662 Computer Graphics. Retrieved from

http://15462.courses.cs.cmu.edu/spring2019/lecture/an im.

- University of Waterloo, Computer Graphics Lab., n.d. *Introduction to interactive computer graphics.*  Retrieved April 30, 2020 from http://medialab.di.unipi.it/web/IUM/Waterloo/node15 7.html.
- Vardanega, J., 2013. *Science behind pixar*. Retrieved March 13, 2020 from https://sciencebehindpixar.org/pipeline/animation.
- Zhigang D., Noh, J., 2007. *Computer Facial Animation: A Survey*. Retrieved from
	- http://graphics.cs.uh.edu/website/Publications/2007\_fa cial\_animation survey\_bookchapter.pdf.